## **HOW TO DOUBLE CHECK T-SHIRT SIZES**

1) Log into your account on our website and click on the "My Account" tab on the far right hand side. In the dropdown menu that appears, select "My Account"

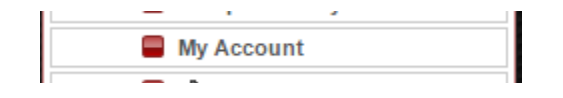

2) In the window that opens, click on the "Members" tab.

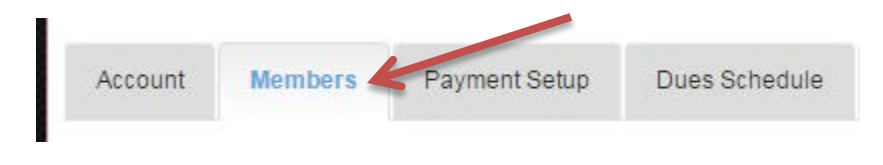

Each of your swimmers' names will appear.

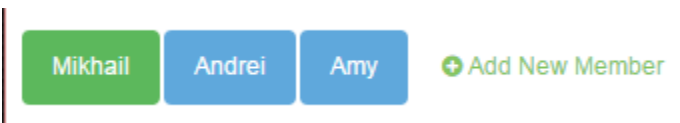

3) Click on each individual swimmer's name to open their page. Scroll down to the "Apparel Sizing" section, and update their shirt size, if necessary:

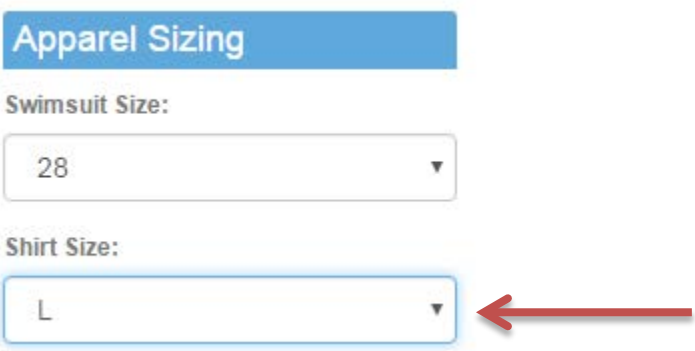